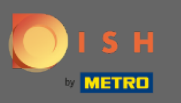

Sada ste na nadzornoj ploči rezervacije DISH. Kliknite na plan tablice za početak upravljanja grupama  $\boldsymbol{0}$ tablica.

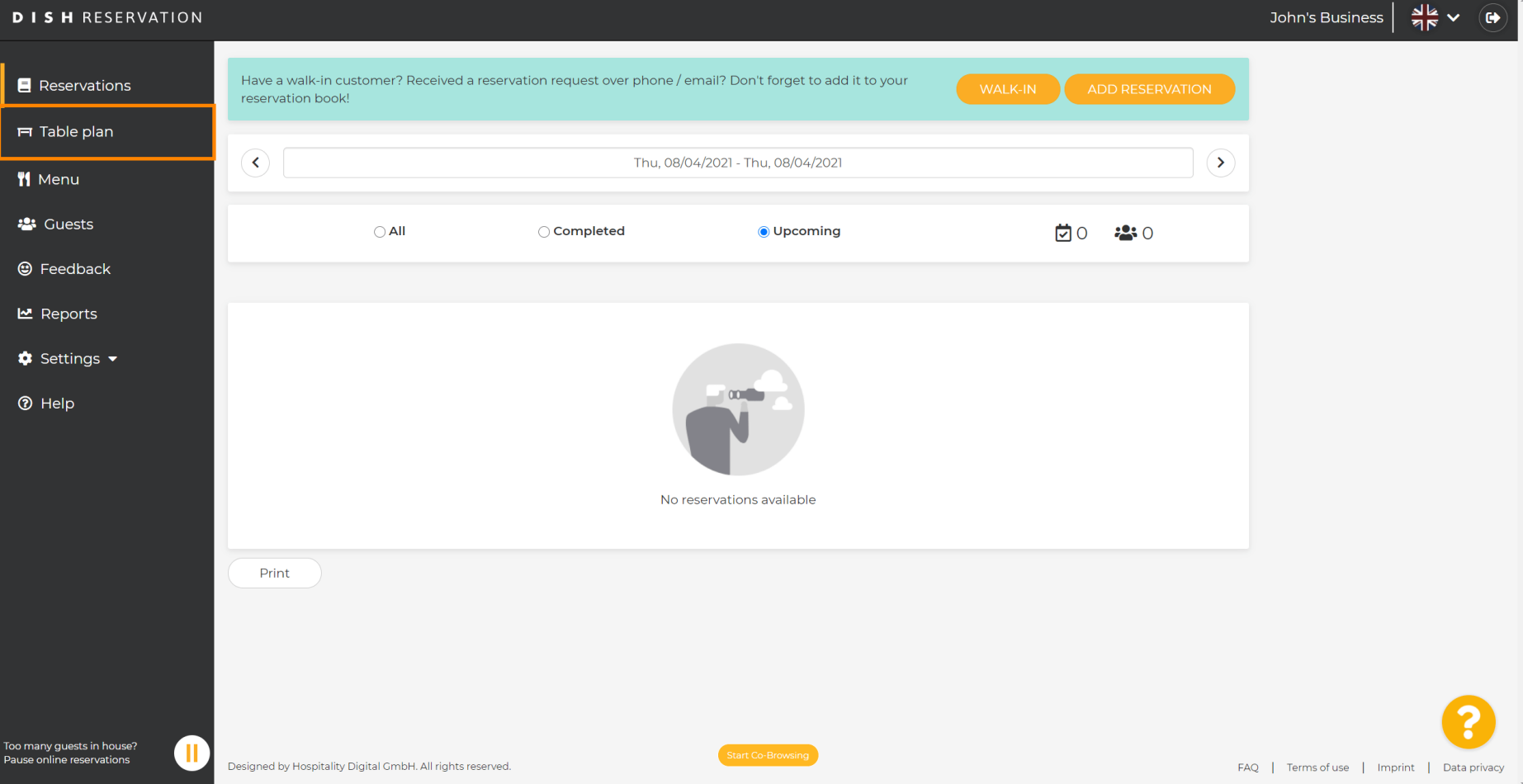

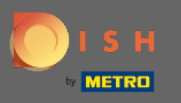

### Sada kliknite na tablicu koja odgovara rezervaciji vašeg kupca.  $\boldsymbol{\theta}$

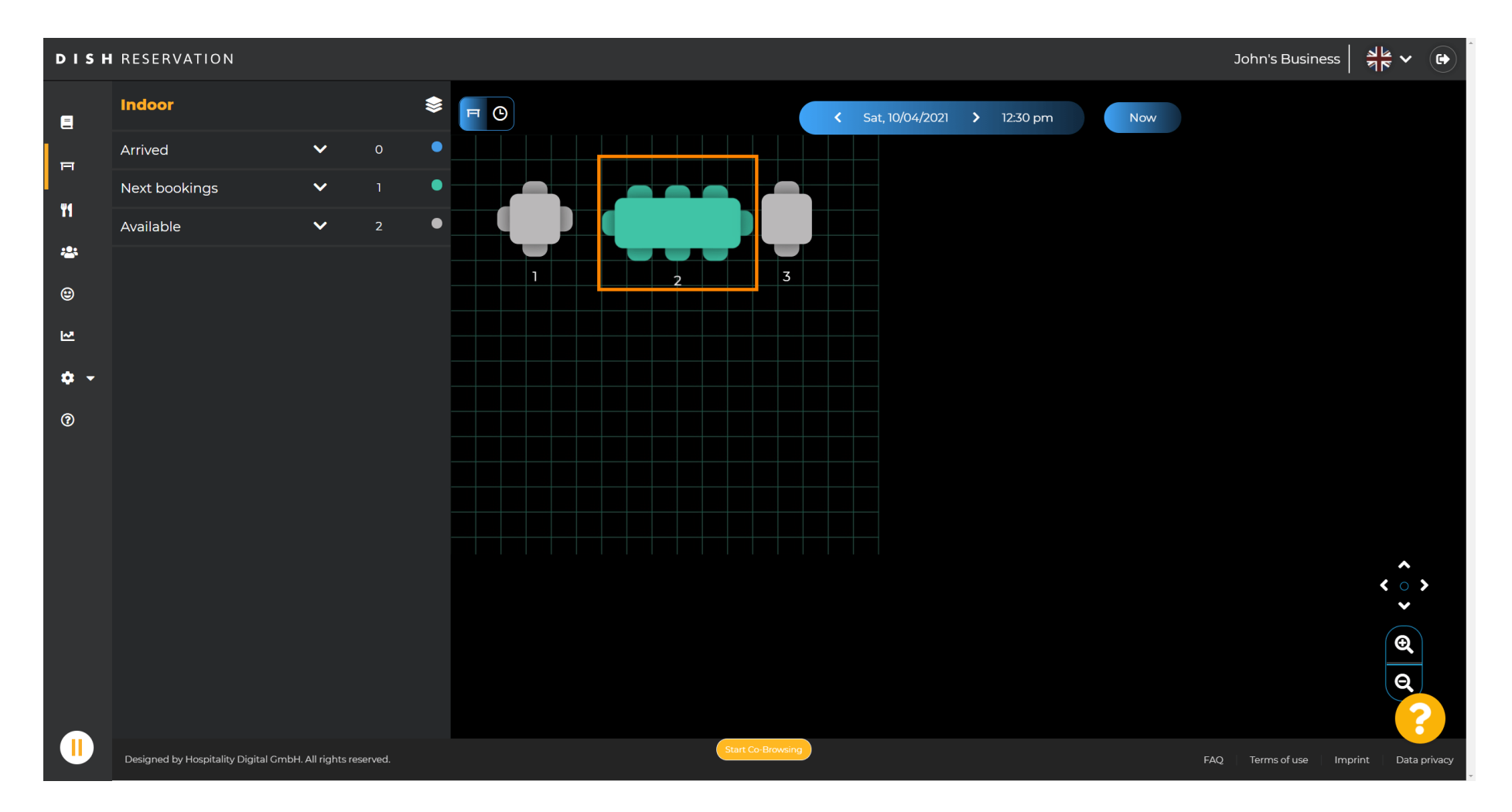

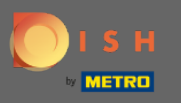

### Kliknite promijeni tablicu da biste konfgurirali grupu tablica.  $\boldsymbol{\Theta}$

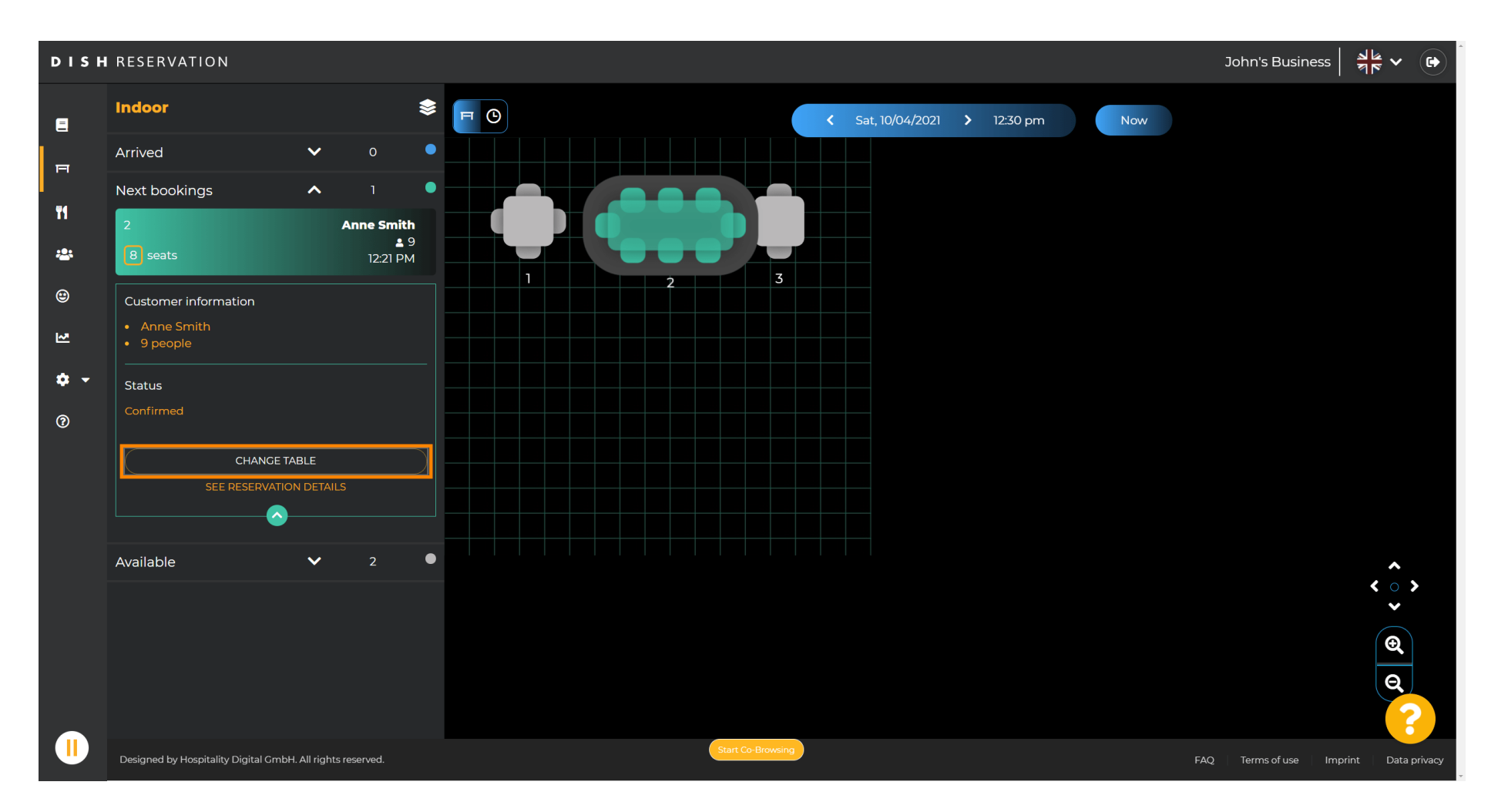

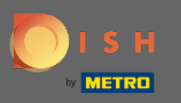

#### Odaberite tablicu za nastavak.  $\boldsymbol{\theta}$

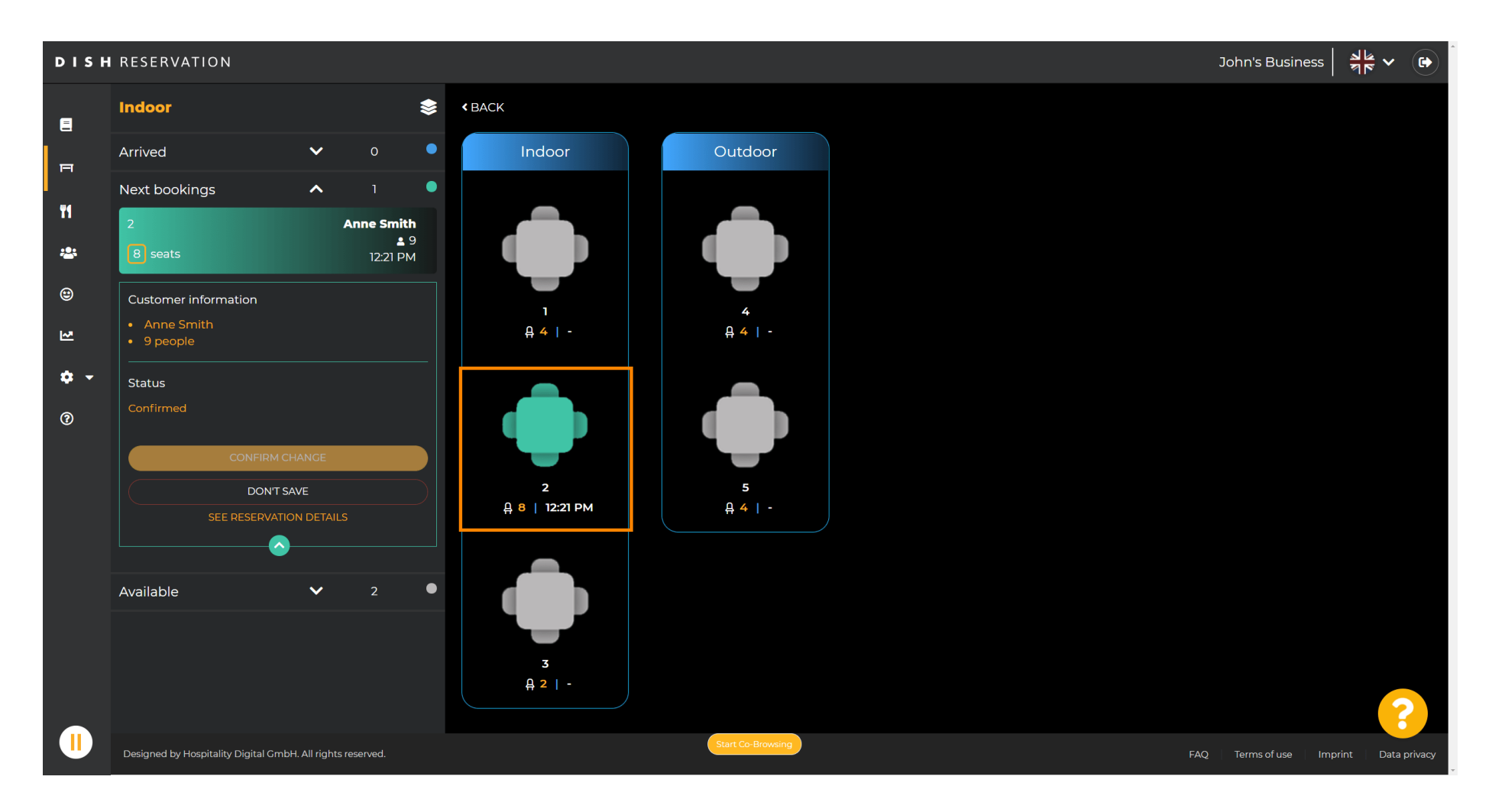

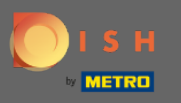

#### Sada kliknite na spojite tablice kako biste ga kombinirali s drugim tablicama.  $\boldsymbol{0}$

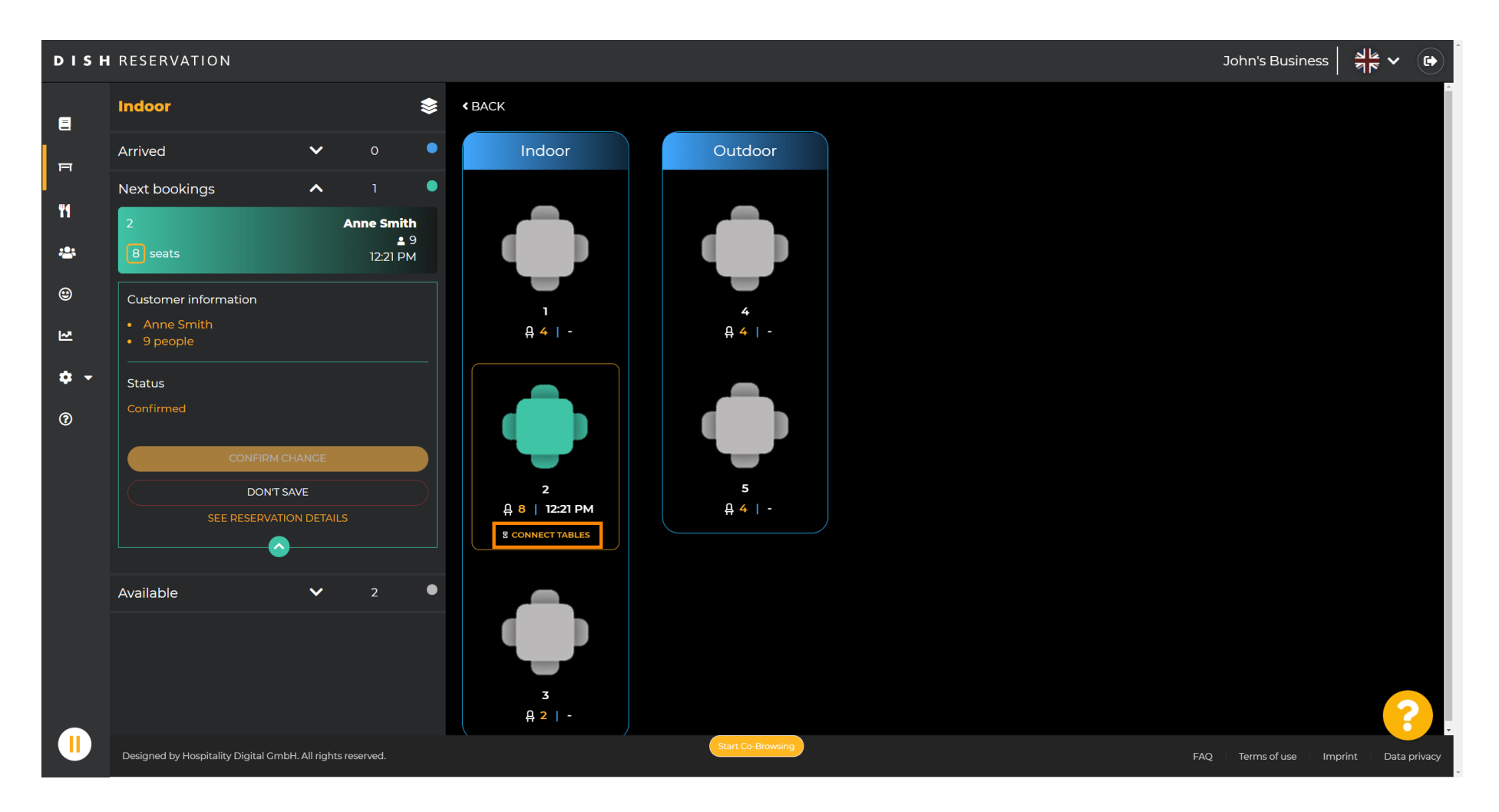

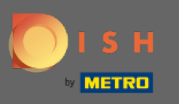

#### Nastavite s odabirom druge tablice .  $\boldsymbol{\theta}$

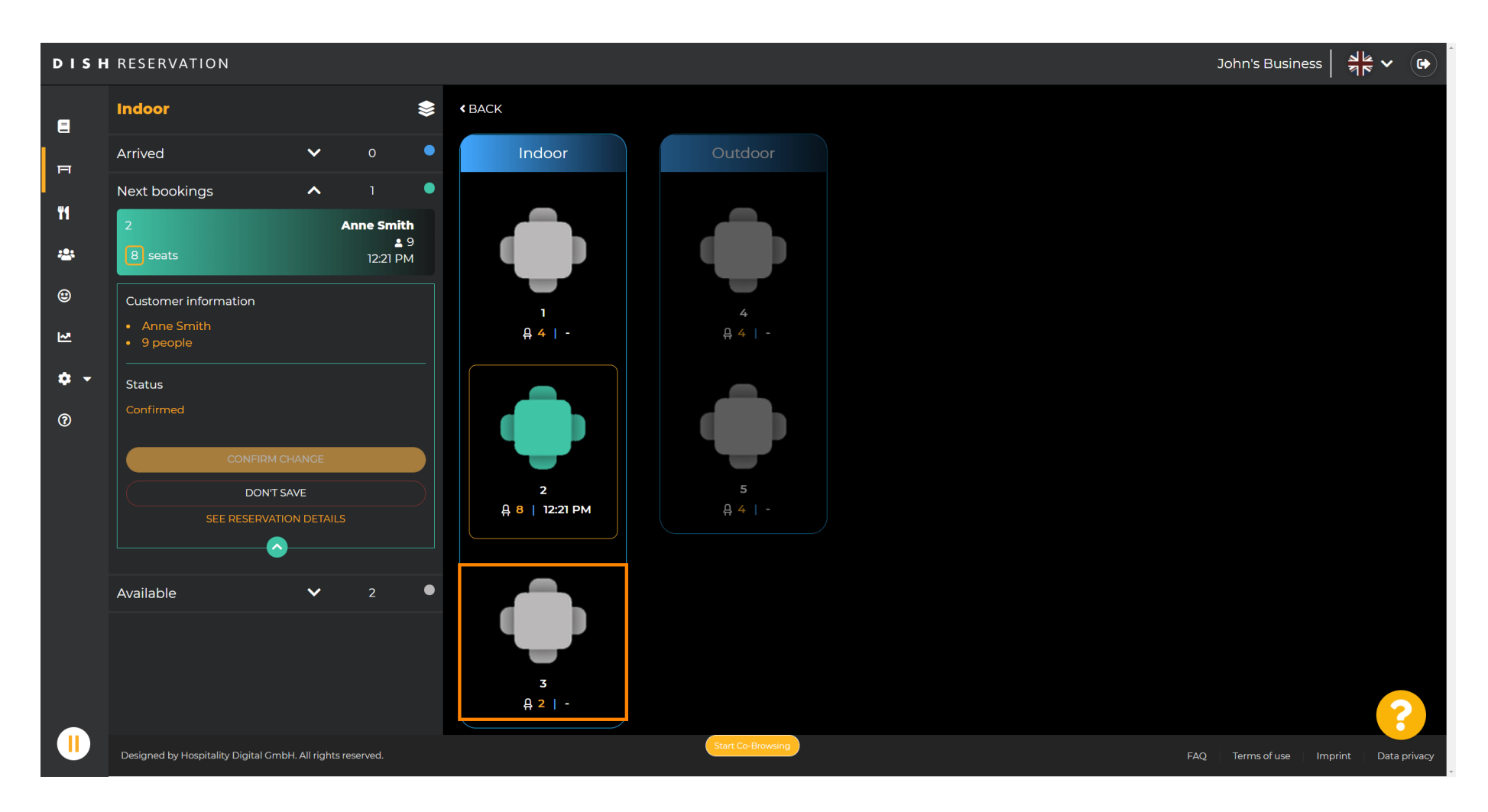

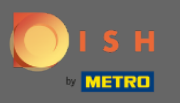

#### Kliknite na Potvrdi promjenu kako biste spremili grupu stolova za ovu rezervaciju.  $\boldsymbol{\Theta}$

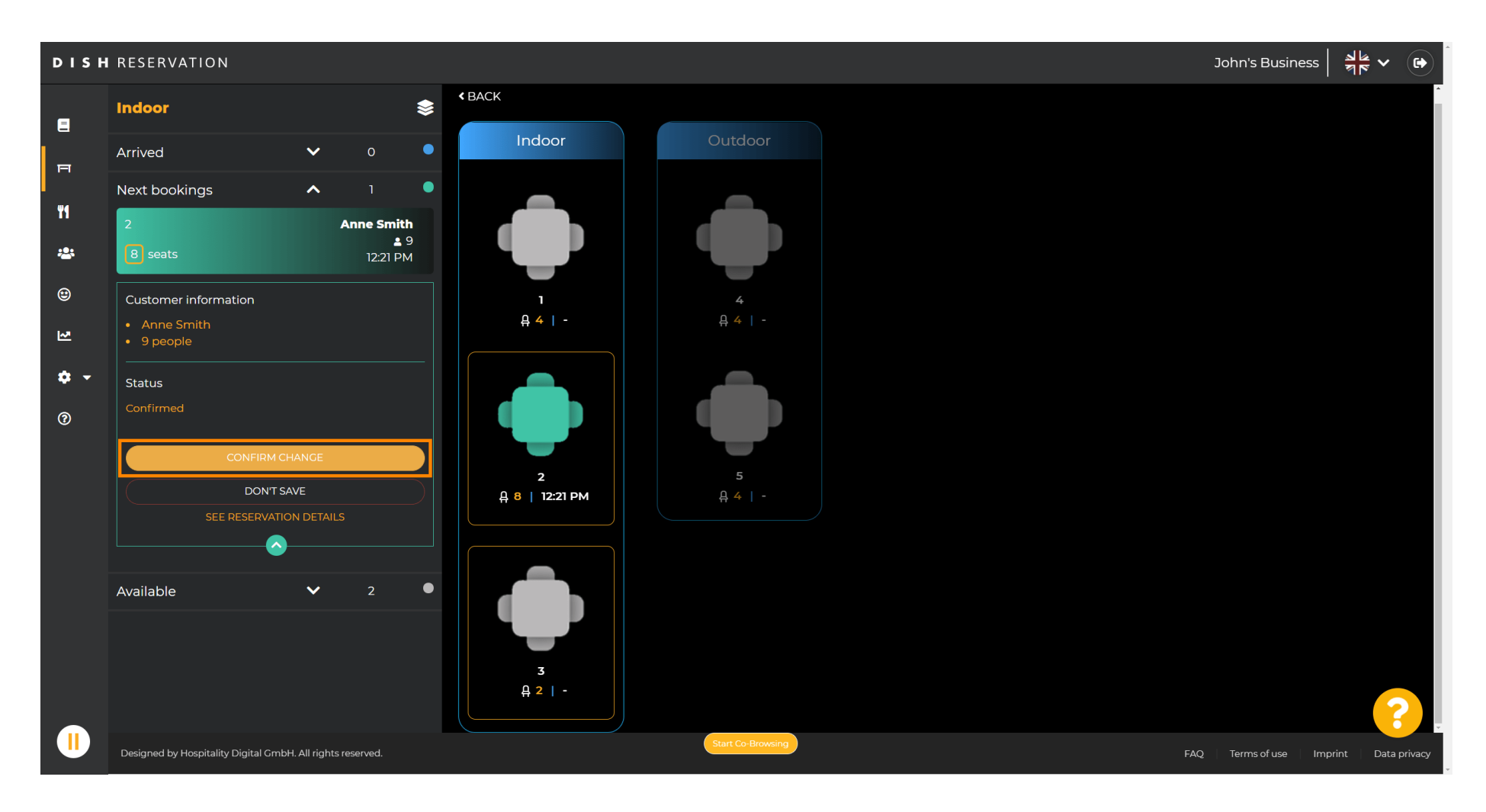

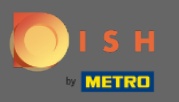

#### Grupa stolova za rezervaciju vašeg korisnika uspješno je dodana.  $\bigcap$

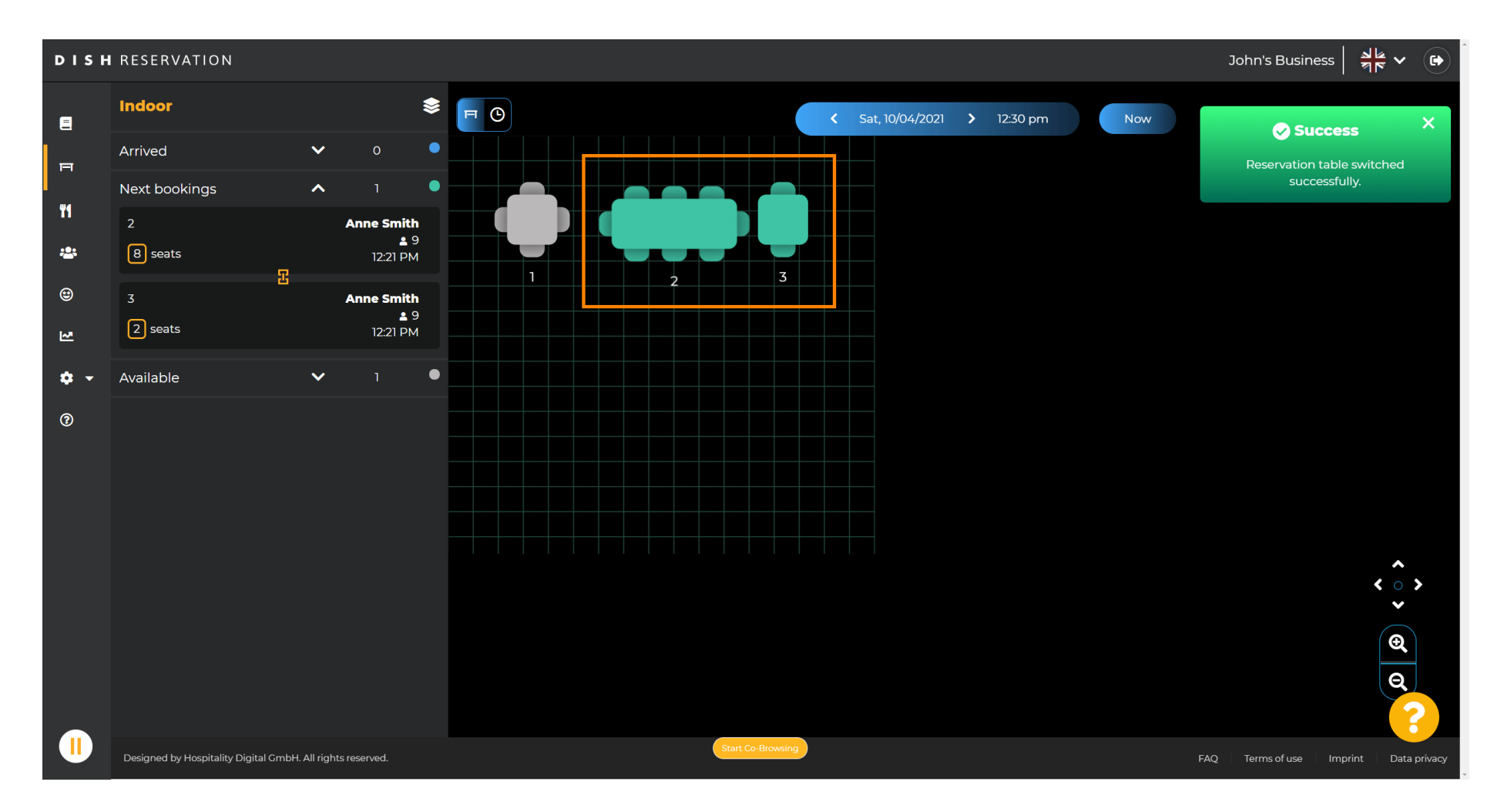

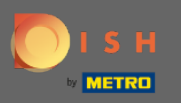

### Da biste drugačije konfgurirali grupe tablica, vratite se na nadzornu ploču i kliknite postavke .  $\boldsymbol{\theta}$

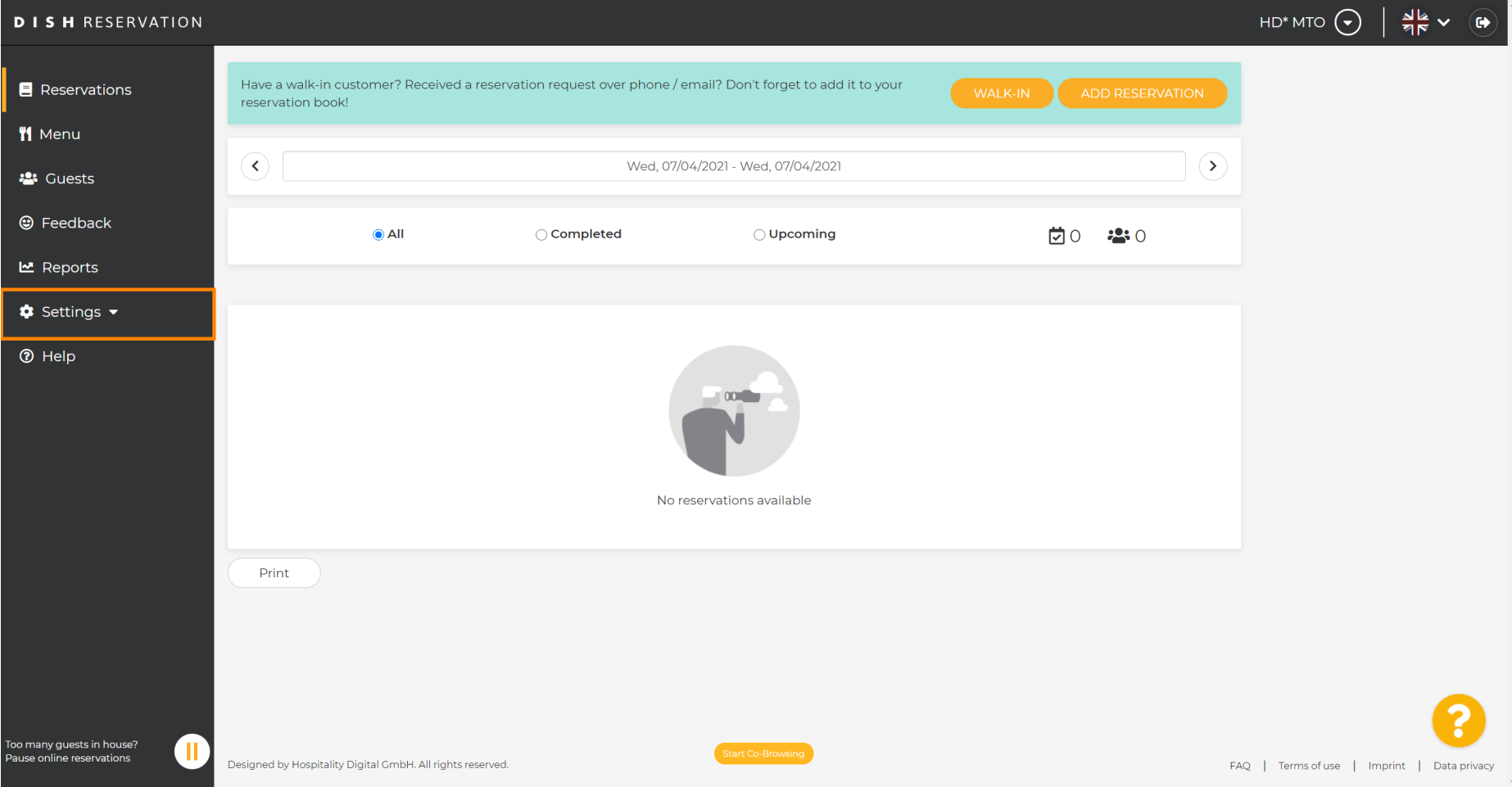

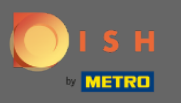

## Kliknite na stolove/sjedala za nastavak.  $\boldsymbol{0}$

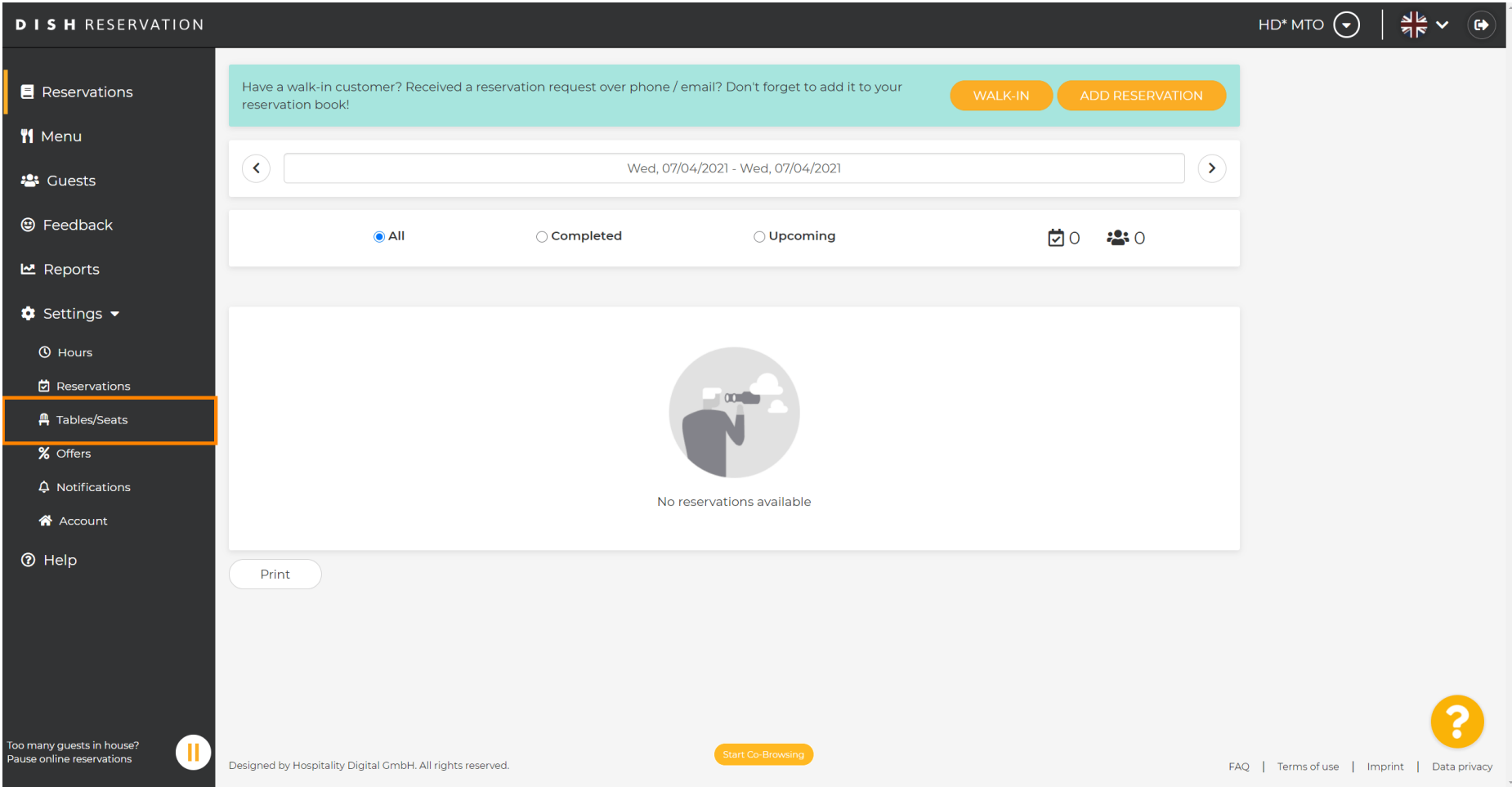

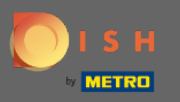

#### Pomaknite se prema dolje i kliknite dodaj za stvaranje grupa tablica.  $\boldsymbol{\theta}$

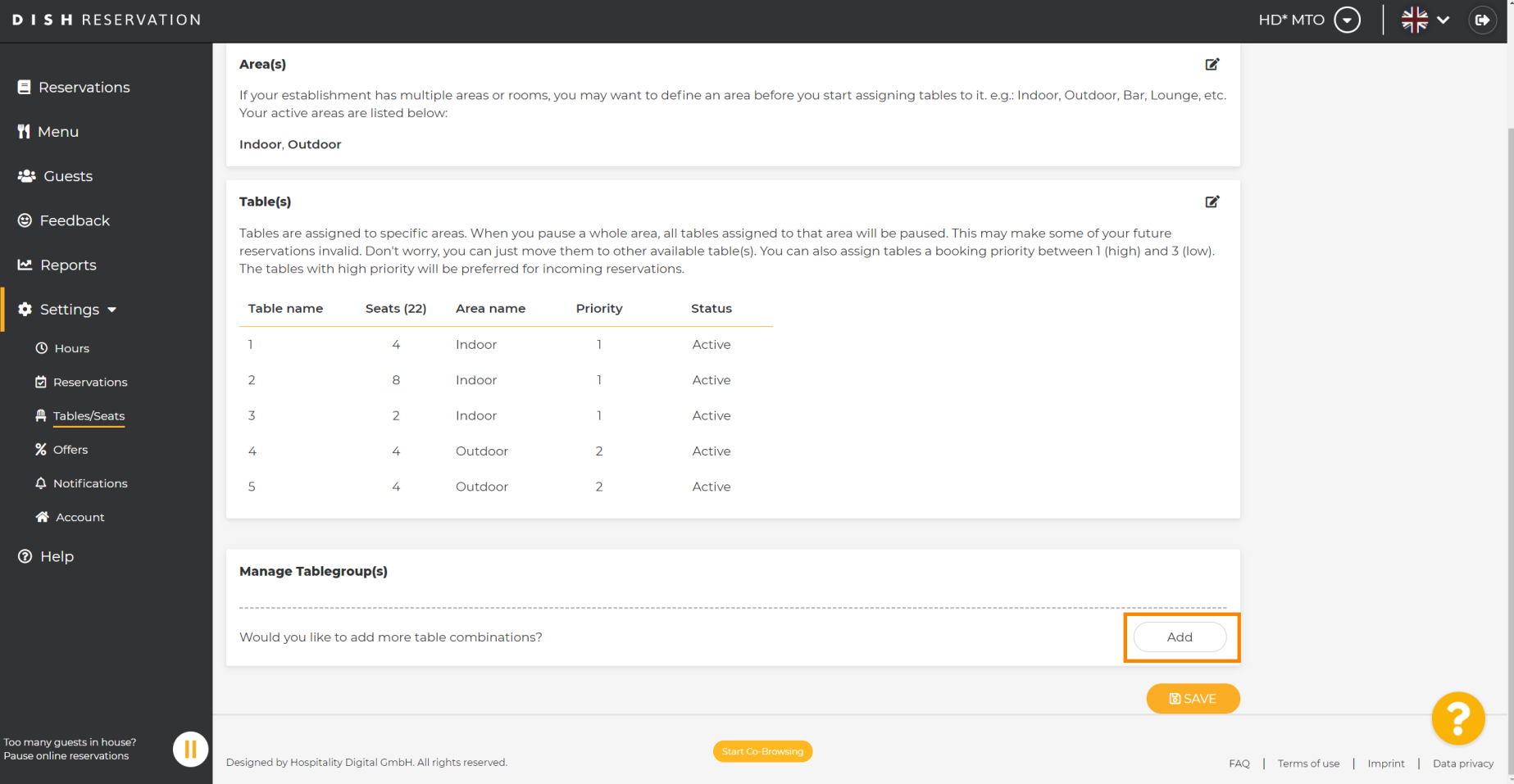

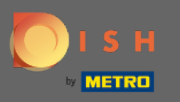

#### Kliknite prvi okvir za odabir imena tablica.  $\boldsymbol{0}$

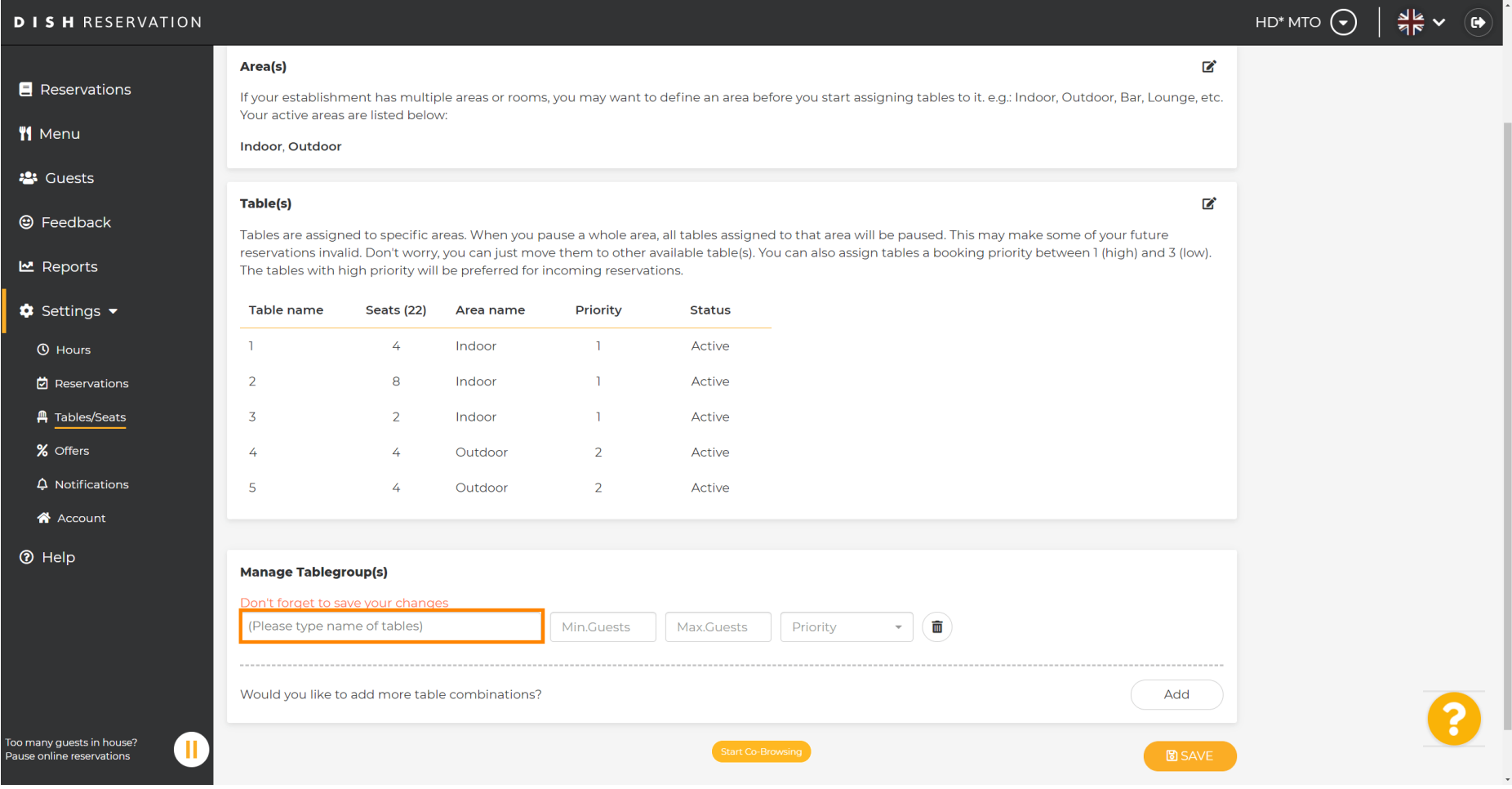

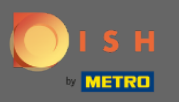

Λ

## Odaberite naziv/broj tablice koji želite kombinirati s drugim tablicama.

**DISH RESERVATION**  $HD^*MTO$   $\left( \bigodot \right)$  $\frac{1}{2}$   $\sqrt{2}$  $\mathbf{z}$ Area(s) Reservations If your establishment has multiple areas or rooms, you may want to define an area before you start assigning tables to it, e.g.; Indoor, Outdoor, Bar, Lounge, etc. Your active areas are listed below: **W** Menu **Indoor, Outdoor 23** Guests Table(s) 囪 ⊕ Feedback Tables are assigned to specific areas. When you pause a whole area, all tables assigned to that area will be paused. This may make some of your future reservations invalid. Don't worry, you can just move them to other available table(s). You can also assign tables a booking priority between 1 (high) and 3 (low). **년** Reports The tables with high priority will be preferred for incoming reservations.  $\bullet$  Settings  $\bullet$ Priority **Status** Table name Seats (22) Area name  $\overline{A}$ Indoor  $\mathbf{1}$ Active **O** Hours  $\blacksquare$ **它** Reservations  $\overline{2}$ 8 Indoor  $\overline{1}$ Active **A** Tables/Seats  $\overline{3}$  $\overline{2}$ Indoor  $\overline{1}$ Active % Offers  $\overline{A}$  $\overline{A}$ Outdoor  $\overline{2}$ Active  $\Delta$  Notifications  $\overline{2}$ Active A Account  $\overline{3}$ **<sup>⑦</sup>** Help  $\overline{4}$ 5 (Please type name of tables) Priority 而 Min.Guests Max.Guests Would you like to add more table combinations? Add Too many quests in house?  $\blacksquare$ **B** SAVE **Pause online reservations** 

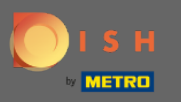

### Kliknite na isti okvir da dodate još jednu tablicu.  $\boldsymbol{0}$

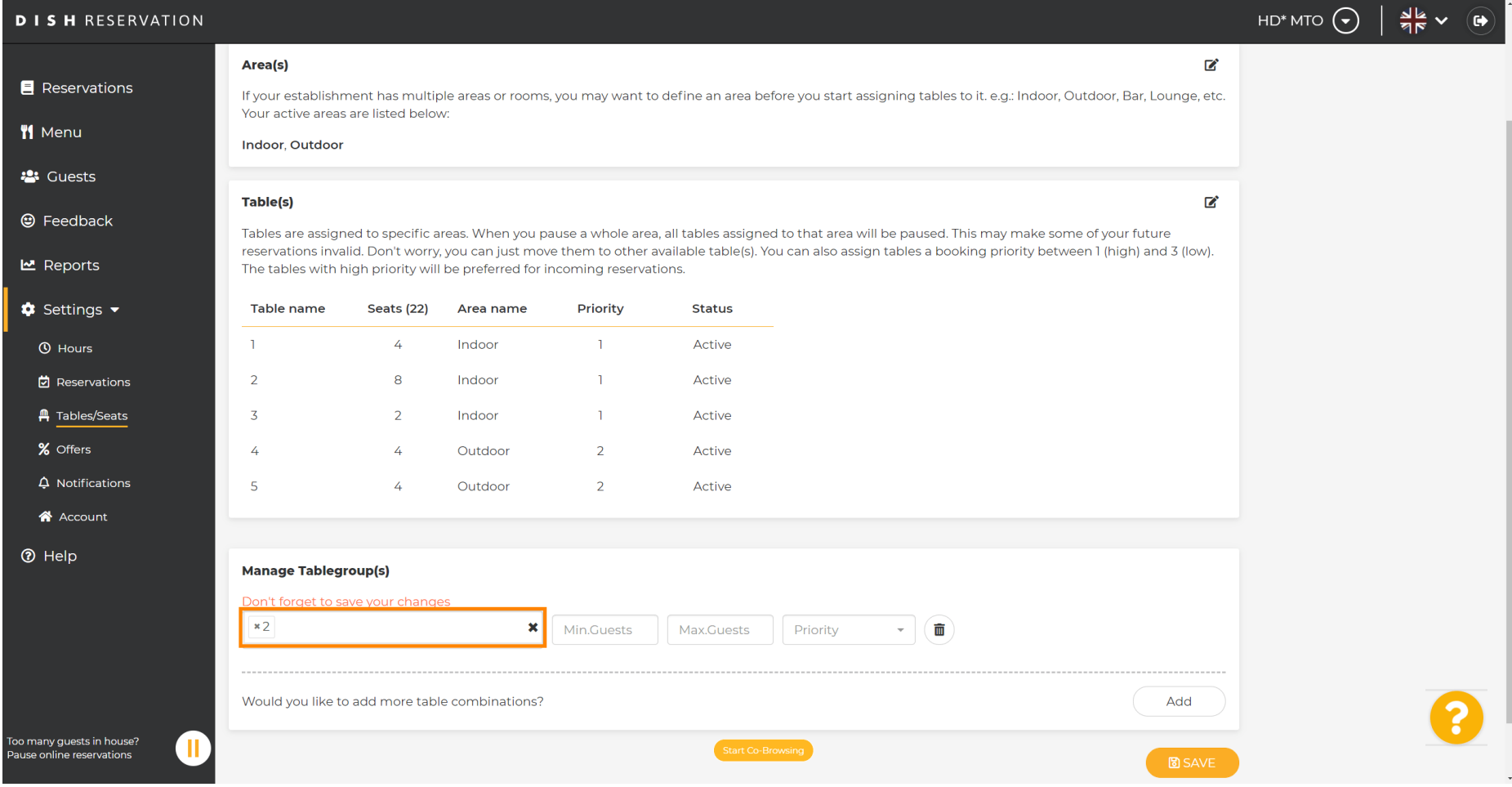

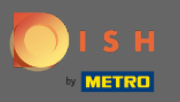

### Odaberite naziv tablice za kombiniranje tablica.  $\boldsymbol{0}$

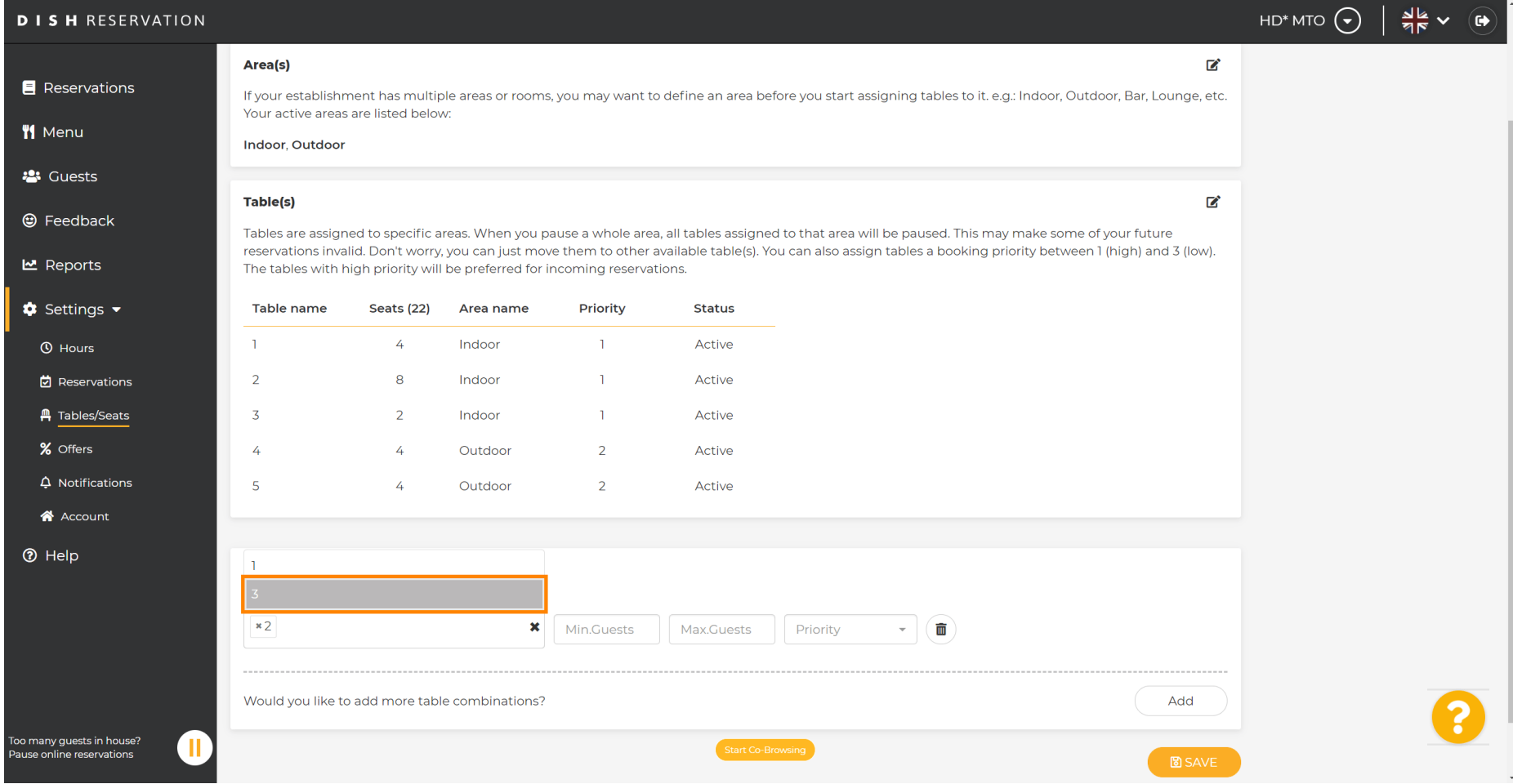

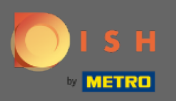

五

## Sada upišite minimalni broj gostiju koji se može rezervirati za ovu grupu stolova.

**DISH RESERVATION** HD\* MTO  $\left(\bigbullet\right)$  $\frac{1}{2}$   $\sqrt{2}$  $\mathbb{Z}^2$ Area(s) Reservations If your establishment has multiple areas or rooms, you may want to define an area before you start assigning tables to it, e.g.; Indoor, Outdoor, Bar, Lounge, etc. Your active areas are listed below: **W** Menu **Indoor, Outdoor 23** Guests Table(s) 囪 **@** Feedback Tables are assigned to specific areas. When you pause a whole area, all tables assigned to that area will be paused. This may make some of your future reservations invalid. Don't worry, you can just move them to other available table(s). You can also assign tables a booking priority between 1 (high) and 3 (low). **년** Reports The tables with high priority will be preferred for incoming reservations.  $\bullet$  Settings  $\bullet$ Priority **Status** Table name Seats (22) Area name  $\overline{A}$ Indoor  $\mathbf{1}$ Active **O** Hours  $\blacksquare$ **它** Reservations  $\overline{2}$ 8 Indoor  $\mathbf{r}$ Active **A** Tables/Seats  $\overline{3}$  $\overline{2}$ Indoor  $\overline{1}$ Active % Offers  $\overline{A}$  $\overline{4}$ Outdoor  $\overline{2}$ Active  $\Delta$  Notifications  $\overline{\mathbf{5}}$  $\lambda$ Outdoor  $\overline{2}$ Active A Account **<sup>⑦</sup>** Help **Manage Tablegroup(s)** Don't forget to save your changes  $x2 \mid x3$  $\mathbf{x}$  | 9 Max.Guests Priority  $\sim$  . 面 Would you like to add more table combinations? Add .<br>Too many quests in house?  $\blacksquare$ **Pause online reservations** 

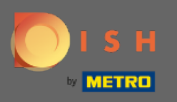

 $\boxed{\text{T}}$ 

## Zatim upišite maksimalan broj gostiju za nastavak.

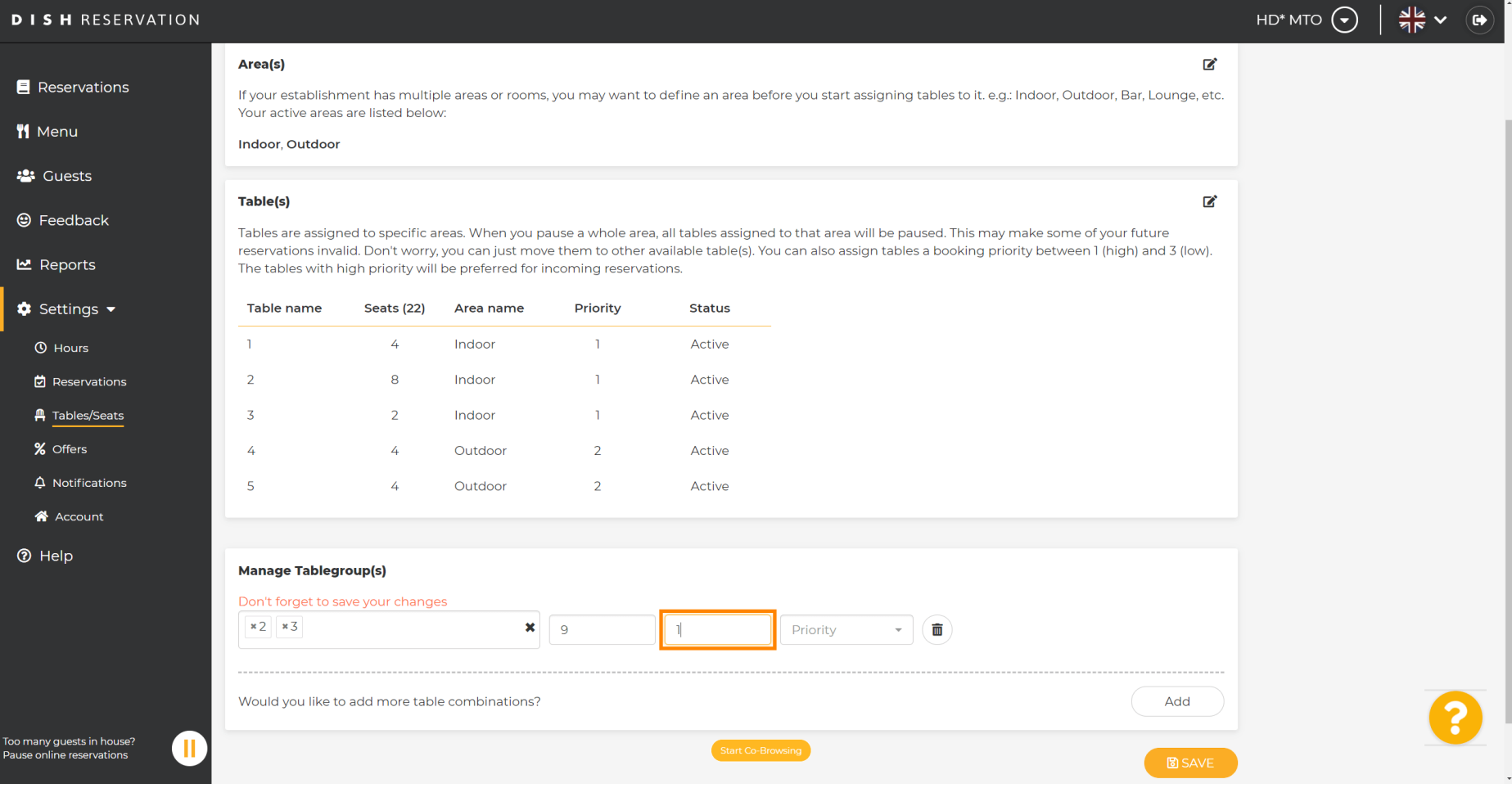

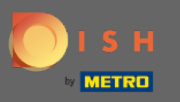

 $\boldsymbol{0}$ 

## Sada odaberite prioritet za ovu grupu tablica.

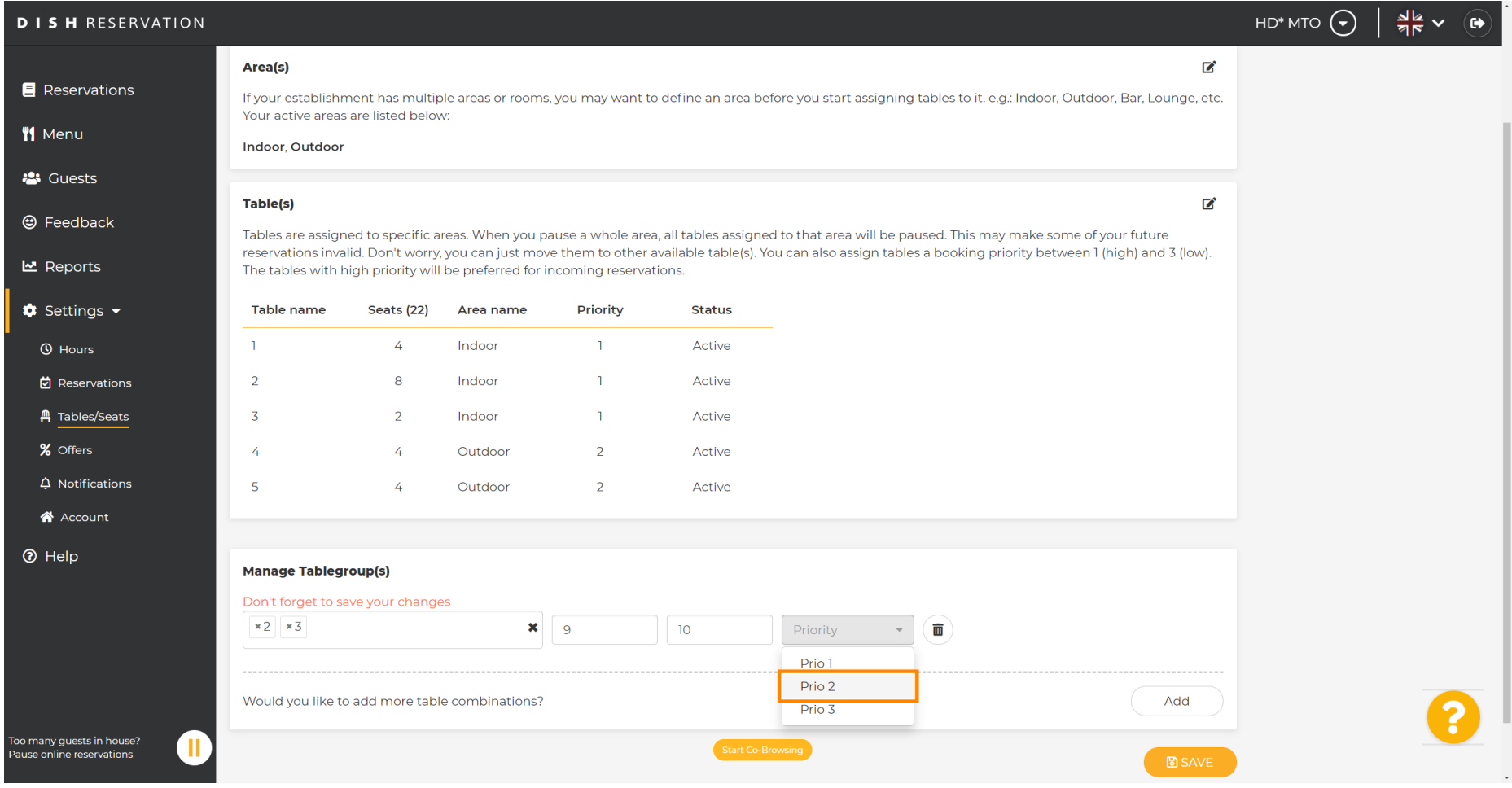

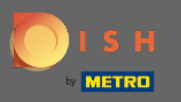

 $\boldsymbol{0}$ 

# Završite postupak klikom na gumb za spremanje .

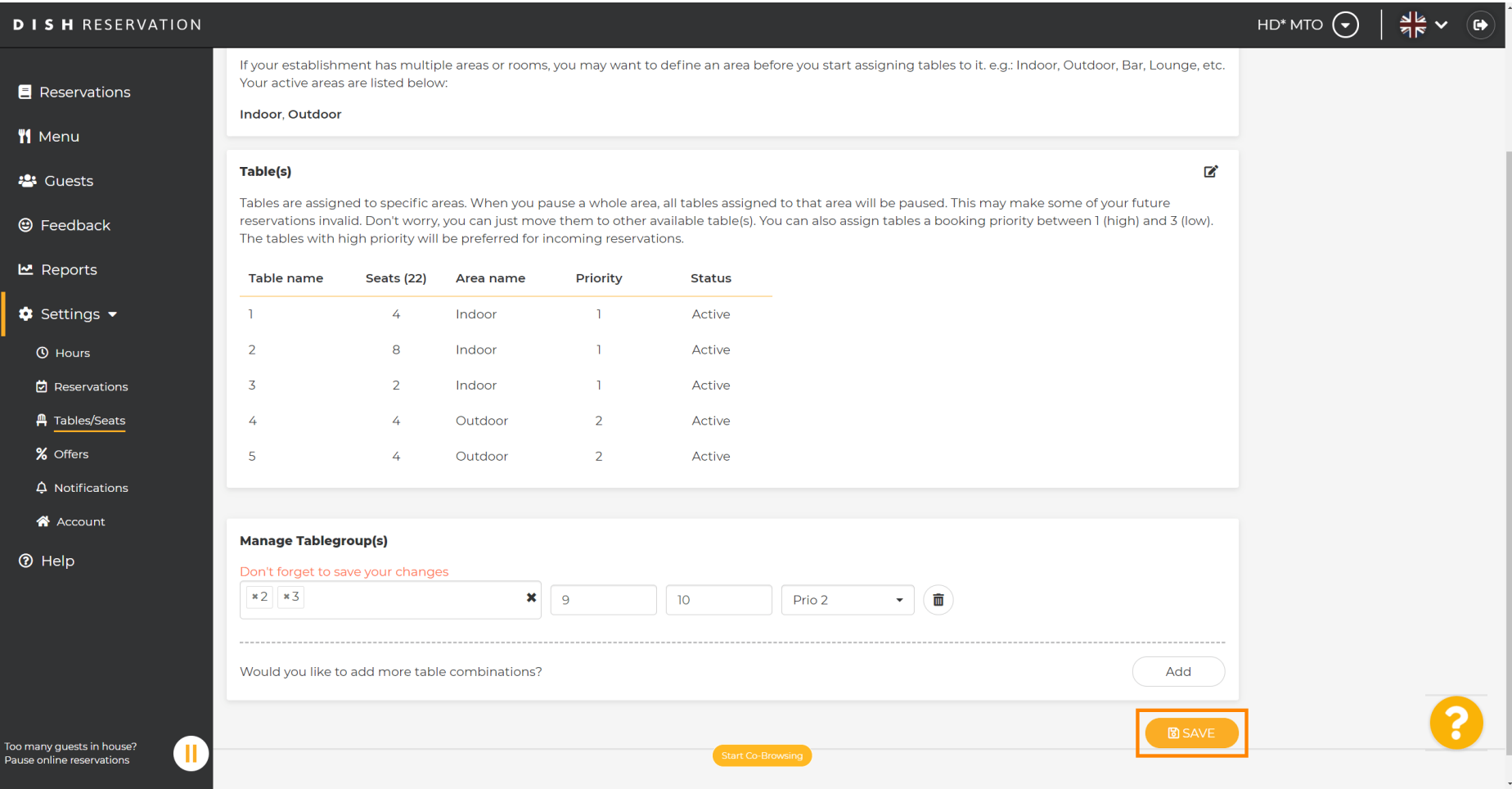

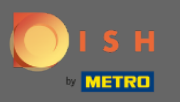

## To je to. Sada možete konfgurirati grupe tablica  $\boldsymbol{0}$

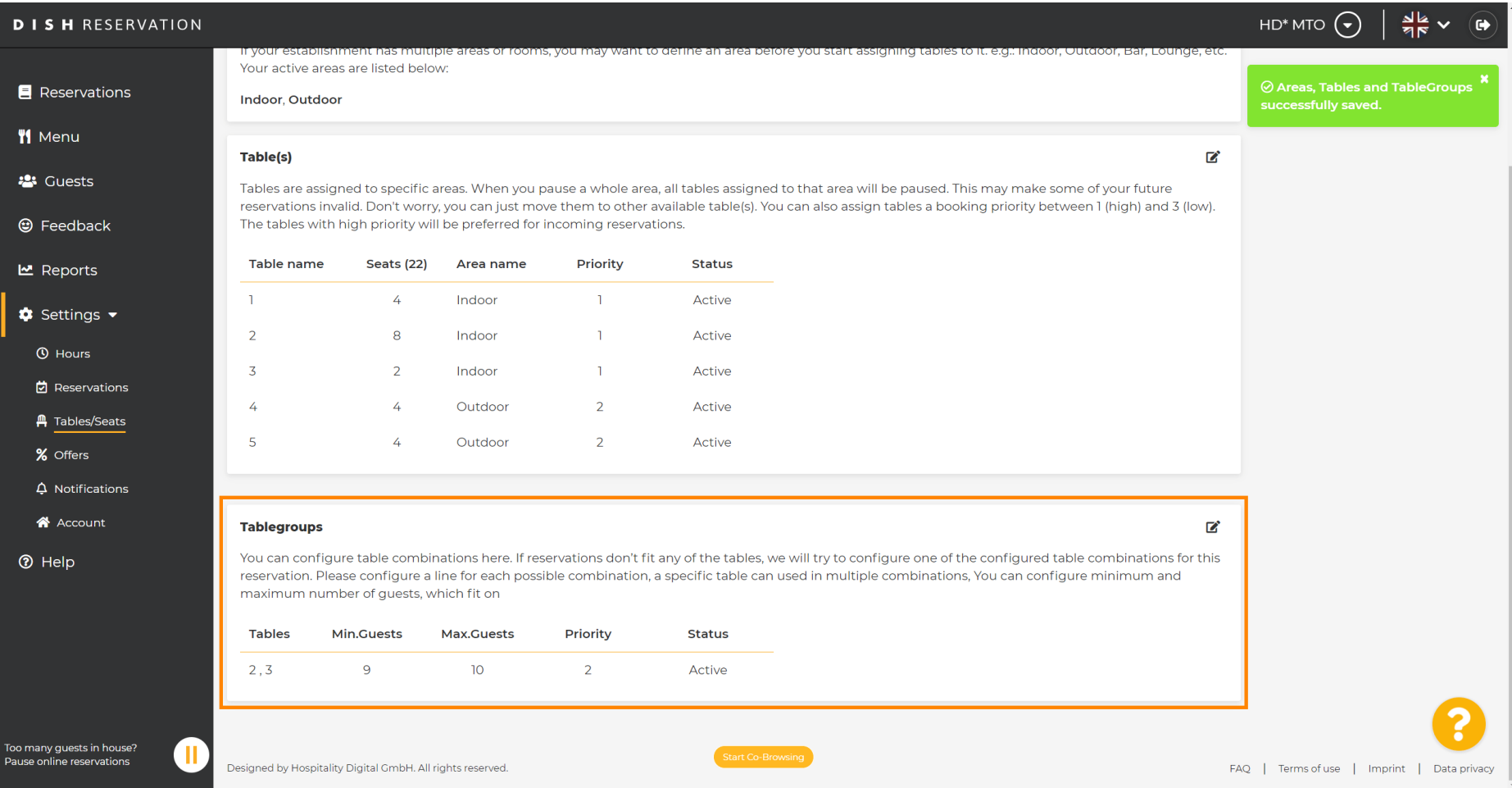